# **(Amateur) Funkbetrieb auf Frequenzen unter 8300 Hz**

- **Allgemeines**
- Rechtliche Hinweise
- RX-Technik / Software / Antennen
- TX-Technik / Software / Antennen
- **Sendearten**
- Grabber

## **1. Allgemeines**

Der Frequenzbereich unterhalb 8300 Hz bietet faszinierende Erfahrungen bei Funkverbindungen, die bisher nur wenige Amateure hergestellt haben. Die Bewältigung von Herausforderungen, die anfangs für unlösbar galten, vermitteln ein "Marconi-Gefühl" der ersten Tage im Funkwesen. Inzwischen wurden von Amateuren Verbindungen zwischen Europa und Asien sowie zwischen Europa und Nordamerika erzielt.

- SNR / Ausbreitung / Frequenz / Phasenstabilität

Die Arbeit auf diesen niedrigen Frequenzen wird durch ein höheres Grundrauschen, durch Störungen von weltweiter Gewittertätigkeit, durch von Menschen gemachte Störungen und durch den extrem schlechten Wirkungsgrad der Sendeantennen erschwert.

Die Wellenbausbreitung erfolgt durch die Bodenwellen entlang der Erdkrümmung und durch Reflexionen an der ionosphärischen D-Schicht, die je nach Tageszeit unterschiedliche Höhen einnimmt. (ca. 65 km bei Tag – 90 km bei Nacht)

Die Dämpfung ist relativ gering, meist in der Nacht geringer, aber es herrschen nachts stärkere atmosphärische Störungen vor.

Wegen der oben genannten Probleme müssen spezielle Methoden angewendet werden, um die Signale dennoch lesbar zu machen. Im Wesentlichen geschieht das durch zeitliche Integration bei maximal möglicher Einengung der Bandbreite. Darum sind nur sehr kleine Datenraten möglich, und man benötigt für die Versuche viel Geduld. Aus diesem Grund ist es zwingend erforderlich, die Frequenz und sogar die Phase beim Senden und Empfangen der Signale absolut konstant zu halten. Das ist nun dank GPS möglich und wird in der Regel durch die Auswertung der GPS-Zeitsignale und dem 1PPS-Takt realisiert.

# **2. Rechtliche Hinweise**

- Landesspezifische Zuweisungen
- Allgemein keine Regulierung / keine Genehmigung (Lizenz) nötig
- Jedermann könnte senden

In den meisten Ländern ist der Funkbetrieb unter 8,3 kHz nicht reguliert, wie auch in Deutschland, die Frequenzen können genehmigungsfrei benutzt werden, so lange keine starken Oberwellen höhere Frequenzen stören. Somit könnte jedermann auf diesen Frequenzen senden. Um sicher zu gehen, sollte man sich jedoch vorher über die jeweiligen Bestimmungen im eigenen Land informieren.

## **3. Empfänger-Technik / Software / Antennen**

In der Regel besteht ein Empfangssystem für diese Frequenzen aus einer oder mehreren Antennen, den dazu nötigen Verstärkern / Impedanzwandlern, einem Computer mit einer Soundkarte und den entsprechenden Auswerteprogrammen.

## 3.1 Geräte, Computer

- Soundkarten

Wird nur eine Antenne benutzt, reicht eine Stereo (2-Kanal) Soundkarte für erste Versuche aus. Will man mit Hilfe weiterer Antennen durch Softwareberechnung eine mögliche Kardioidbildung erzielen, um durch die Richtwirkung Störungen auszublenden oder will man eine richtungsabhängige (farbige) Anzeige der Signale im Wasserfalldiagramm erreichen, sind 4 Eingänge der Soundkarte empfehlenswert.

Für die Auswertung von Nachrichten, deren Übertragung oft mehrere Stunden erfordern (beispielsweise EbNaut) ist eine Aufzeichnung der Audiostreams auf eine Festplatte erforderlich. Aus diesem Grund muss die Schnittstelle der Soundkarte gewährleisten, dass möglichst keine Aussetzer im Stream durch andere Programme oder Aktivitäten im Betriebssystem der Computer entstehen.

Die Soundkarten sollten ein gutes SNR aufweisen und mindestens 16 bit Auflösung bei 48 kHz Samplerate anbieten.

Windows PC

Mit einem Windows PC (meist als Laptop) kann man Signale dieser Frequenzen über eine geeignete Soundkarte empfangen, sie im Wasserfalldiagramm darstellen und sie nach einer Filterung, Störaustastung und Datenreduzierung auch auf die Festplatte aufzeichnen. Es können WAV-Dateien erzeugt, um nach Ablauf der Sendezeiten ausgewertet oder decodiert zu werden. Wird ein Linux PC zum Empfang benutzt, können dessen Audiostreams mittels "vorbis" Kodierung der Windows-Auswertesoftware zugeführt, und beispielsweise im Wasserfall dargestellt werden.

- Linux PC (Raspberry Pi)

Fortgeschrittene Empfangssysteme können mit einem Linux PC realisiert werden, meistens wird ein Raspberry Pi dafür benutzt und dank "vlfrx-tools" von Paul Nicholson (G8LMD) stehen sehr gute und ausgereifte Softwarebausteine zur Verfügung.

- GPS- Stabilisierung

Wie bereits in der Einleitung erwähnt, ist zur Stabilisierung von Frequenz und Phase unbedingt eine weltweite Synchronisation der Signale und Empfänger / Sender erforderlich. Ein GPS-Modul (meist von ublox) liefert die genaue Zeit und ein Signal mit einem Impuls/Sekunde (1PPS), dessen steigende Flanke den genauen Beginn der Sekunde markiert. Dieser soll über den Audioeingang an einen Kanal der Soundkarte gelangen, so dass die Antennensignale und das Referenzsignal genau die gleiche Latenz aufweisen. Bitte die Hinweise zur Signalformung der Anwendungsprogramme beachten.

Damit die Software den Puls der richtigen Sekunde zuordnen kann soll die Uhrzeit des Rechners weniger als eine halbe Sekunde abweichen. Zum permanenten Nachstellen der Uhr können die NMEA Signale vom GPS über eine serielle oder USB- Schnittstelle eingelesen werden. Alternativ kann die Uhrzeit mit NTP aus dem Internet bezogen werden, oder auch von DCF77. Die Uhrzeit wird immer in UTC gemessen.

#### 3.2 Software für Empfang

- Software für Windows

Hier wird für die meisten Anwendungen das mit sehr vielen Funktionen ausgestattete Programm "Spectrum Lab" von Wolfgang Büscher (DL4YHF) verwendet.

Programme: https://www.qsl.net/dl4yhf/ Beschreibung: https://www.qsl.net/dl4yhf/speclab/index.htm

- Software für Linux

Hier werden die hervorragenden Tools von Paul Nicholson (G8LMD) verwendet:

Programm und Beschreibung: http://abelian.org/vlfrx-tools/

- Verbindung / Übertragung zwischen Computern

Zwischen den Computern (Linux => Linux), (Linux => Windows) kann über WLAN oder LAN (Ethernet) eine Verbindung aufgenommen werden, um digitale Audiostreams zu übertragen.

Außerdem können live Audiostreams einiger externen Empfangsstationen in die Auswertesoftware geholt werden.

- Linux  $\Rightarrow$  Linux: mit dem vt-tool "vtcat"
- Linux => Windows: mit dem vt-tool "vtvorbis"
- Externe Stationen: http://abelian.org/vlf/index.php?page=access

#### 3.3 Empfangsantennen

Empfangsstandorte / Störungen

Wegen der Nähe zur leitenden Erde sind bei sehr niedrigen Frequenzen generell nur die vertikale E-Feldkomponente und die beiden horizonztalen H-Feldkomponenten nutzbar.

Leider wird gerade dieser Frequenzbereich sehr stark von Störungen beeinträchtigt, die durch die Tätigkeit und die Installationen von Menschen verursacht werden. Das beginnt bei der Versorgung mit Elektroenergie, deren Frequenz von 50/60 Hz sowie deren zahlreichen und starken Oberwellen, die in Kabeln oder Freileitungen das ganze Land überziehen. Angeschlossene Geräte, Fotovoltaikanlagen mit Wechselrichtern, Schaltnetzteile usw. verursachen vor allem in urbanen Gebieten einen enormen Rauschteppich.

Leider unvermeidlich sind Störungen, die von Gewitterblitzen ausgehen. Auf Grund der hohen Energie, die ein Blitz abstrahlt und der geringen Streckendämpfung reichen die Störsignale über große Entfernungen. Weltweite Blitzentladungen tragen aber auch zur Entstehung von Schumannresonanzen bei, deren **charakteristisches Spektrogramm** geeignet ist, die Empfindlichkeit der Empfangsanlage auf sehr niedrigen Frequenzen zu testen.

Nur an einem Standort mit sehr geringen Störungsaufkommen und mit einem entsprechend empfindlichen Empfangssystem können die Schumannresonanzen in dieser Qualität wie im nebenstehenden Spektrogramm empfangen werden.

Aus diesem Grund muss versucht werden, den Standort für die Antennen möglichst weit von jeglichen Störquellen entfernt zu wählen.

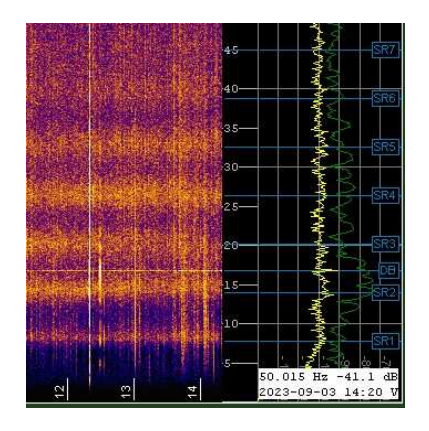

- Optimierung / Störausblendung durch Kardioidbildung

Werden 2 H-Feldantennen orthogonal in (O/W) + (N/S) Richtung aufgebaut und eine E-Feldantenne dazu installiert, können die Signale in der Software vektoriell addiert werden. Dadurch lässt sich eine Kardioide zur Ausblendung von rückseitigem QRN ausbilden.

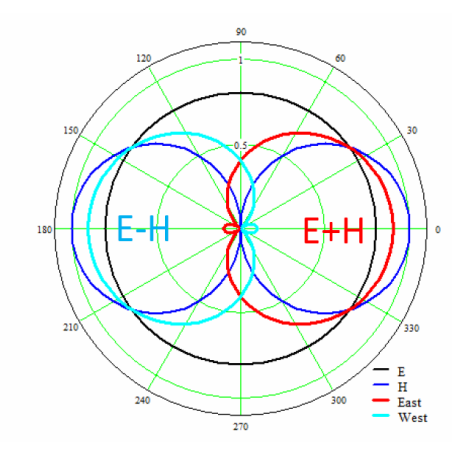

http://abelian.org/vlfrx-tools/notes.html#Antenna%20synthesis

Im Wasserfalldiagramm von "Spectrum Lab" können mittels dieser 3 Antennen richtungsabhängige Farben für verschiedene Signale angezeigt werden.

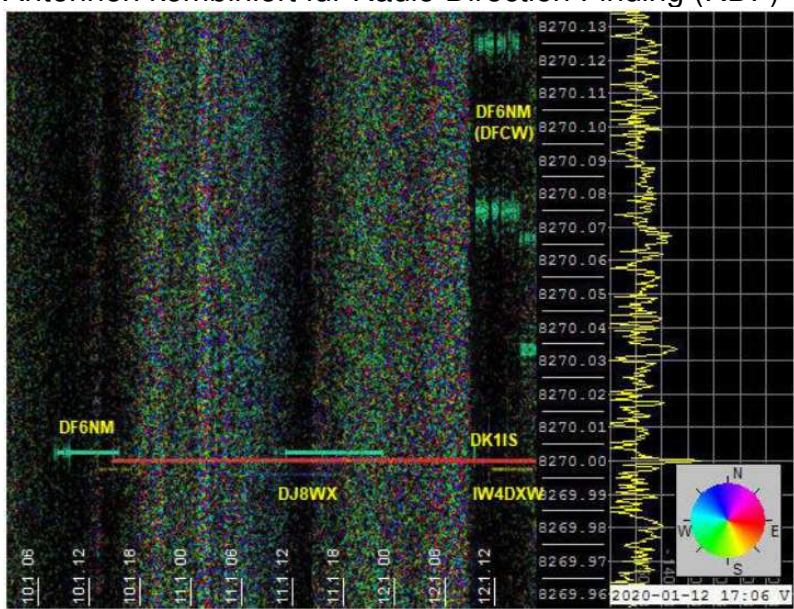

Antennen kombiniert für Radio Direction Finding (RDF)

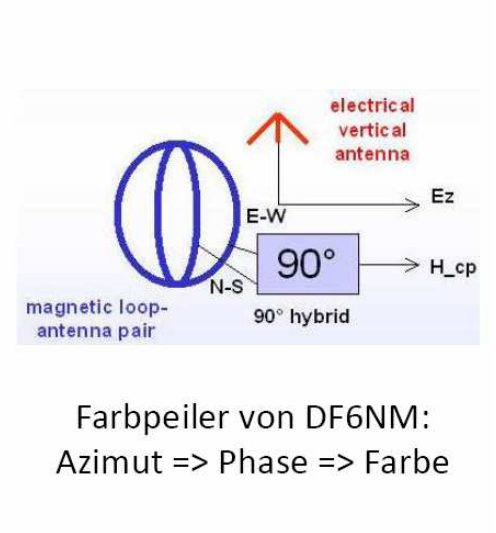

90°-Kombination in Software

DF6NM (West), DJ8WX (Nord), DK1IS (Ost), IW4DXW (Süd)

- E- Feldantennen / Impedanzwandler / Verstärker

Eine E-Feldantenne besteht aus einem oder zwei kapazitiven Empfangselementen und einem nachgeschalteten Impedanzwandler mit sehr hohem Eingangswiderstand. Diesem kann ein Verstärker folgen.

Das Signal der Antenne muss bei seiner Übertragung zur Soundkarte möglichst gut von Signalen der Stromversorgung entkoppelt werden. Aus diesem Grund wird die Antenne oft mit Solarstrom aus einem Akku versorgt und das Signal über Trenntrafos geleitet. Bei mir wird das Signal über eine analoge optische Glasfaserstrecke übertragen.

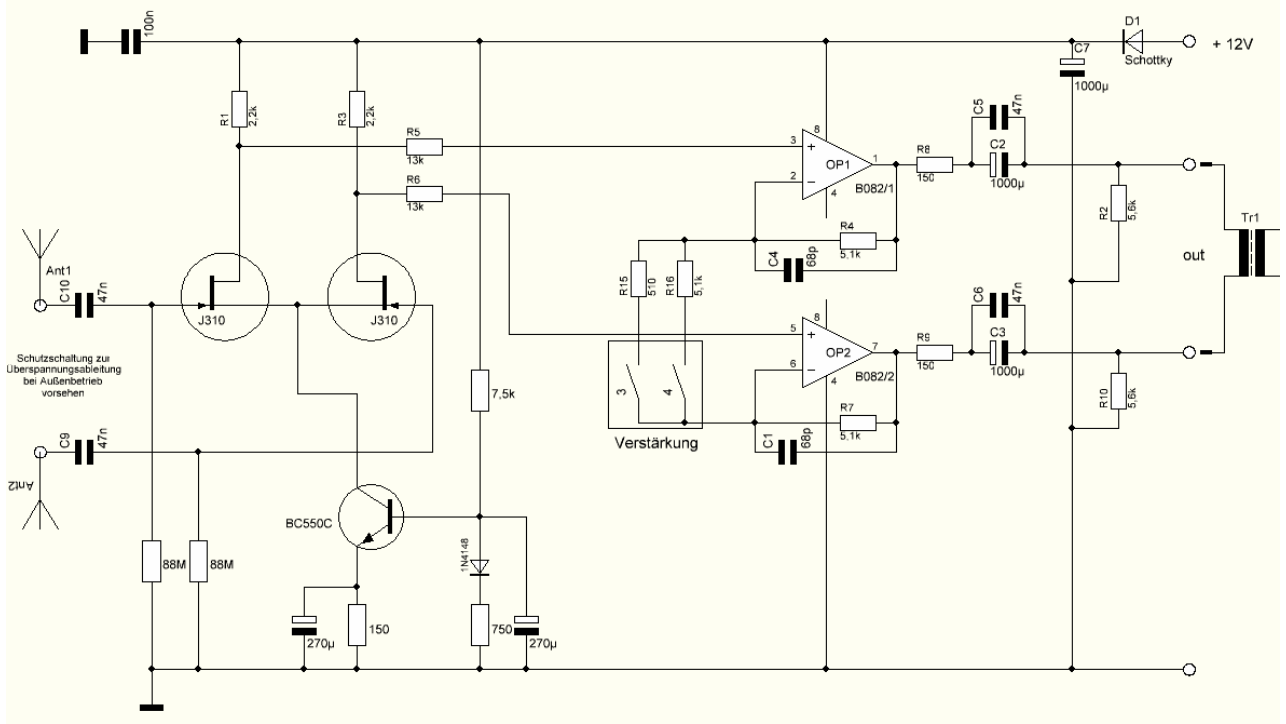

Symmetrische E-Feldsonde:

2 je 1m lange Rohre mit 12mm Durchmesser bilden die beiden senkrechten Dipolarme. Die Eingänge sind noch mit Schutzschaltungen gegen Blitzentladungen zu versehen.

Bekannte Formen einer E-Feldsonde sind die Mini-Whip, Megawhip usw.

## **Wichtiger Hinweis:**

E-Feldantennen sind möglichst frei stehend zu errichten! Höhere Bäume oder Häuser in der Nähe können den Empfang erheblich beeinträchtigen.

- H- Feldantennen / Verstärker

Eine H-Feldantenne besteht immer aus einer Induktivität und es können sehr unterschiedliche Formen zu Anwendung kommen: Ferritantennen unterschiedlicher Größe, auf MU-Metall gewickelte Spulen bis über 1m Länge, kleine und große Schleifen aus mehreren Windungen Draht, Rohrschleifen mit 2m Durchmesser, Erdloops usw. finden als H-Feldantennen Anwendung.

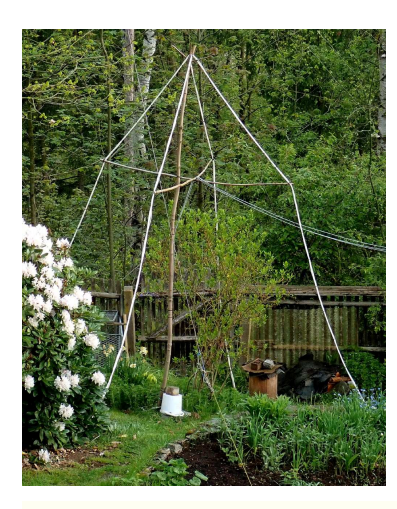

Bei mir hat sich eine "Dreieckloop" mit 8 Windungen von 2.5 mm<sup>2</sup> Draht bewährt. Die Schenkellänge beträgt 3 x 4m. Daran schließt sich ein Verstärker an, um Übertragungsverluste auszugleichen.

Hier bei mir im Garten sind 2 orthogonale, dreieckige Schleifen in N/S und O/W Richtung an einer Stelle (am Baum) aufgehängt.

Der untere Schenkel verläuft auf der Erde.

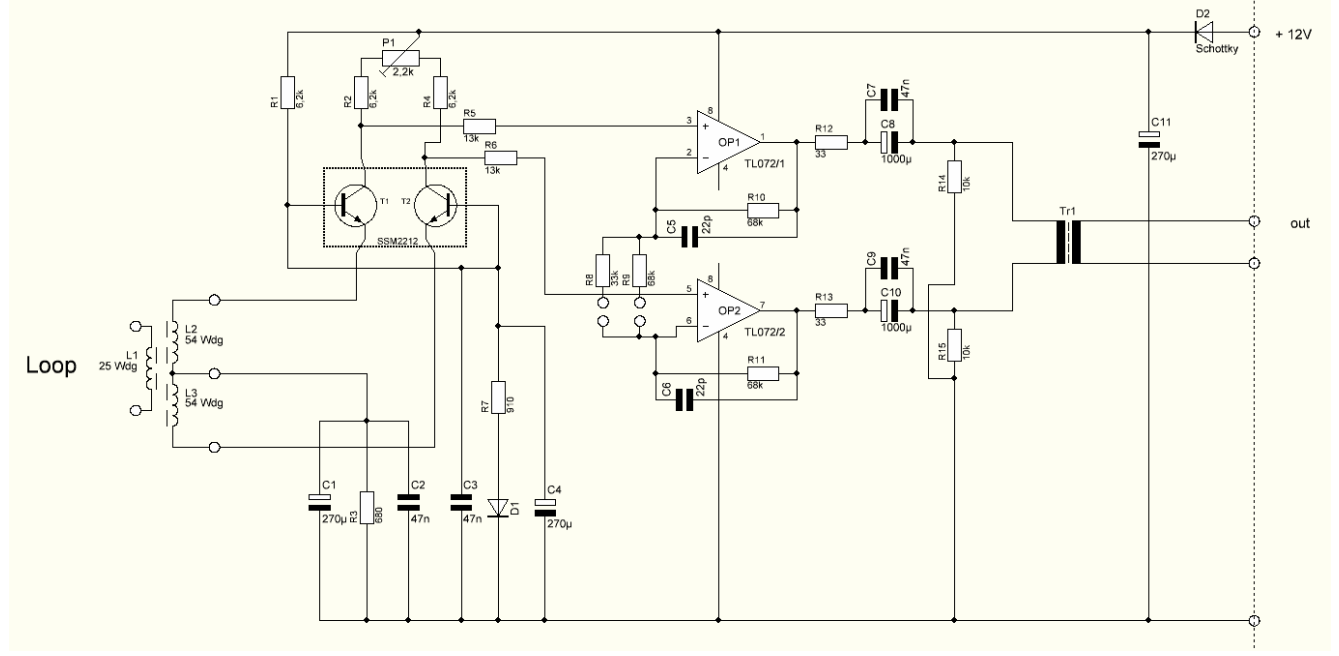

Verstärker für meine oben beschriebene Dreieckloop

Auch hier müssen weitere Schutzschaltungen gegen Überspannungen bei Gewitter vorgesehen werden.

Diverse Anregungen für H-Feldantennen sind hier zu finden:

http://www.vlf.it/

# **4. Sendetechnik**

Für den Sendebetrieb auf Frequenzen < 8,3 kHz werden Audioendstufen an die jeweiligen Antennen angepasst. Das geschieht meist durch Transformation mit Eisen- oder bei höheren Frequenzen mit Ferrittransformatoren. Bei Marconi- Antennen muss die Resonanzanpassung durch Ladespulen vorgenommen werden, die wegen der erforderlichen Güte und Verlustarmut bedeutende Ausmaße annehmen können. Bei Erdloops kann ein einfacher Transformator mit einem Kondensator in Reihe zu dessen Sekundärwicklung die Anpassung an die Schleife bewirken. Durch Ansteuerung mit einem sauberen Sinussignal kann die Bildung unerlaubter Oberwellen verringert werden. Es wurde auf 8270 Hz schon mit 5 W eine Entfernung von über 1000 km überbrückt. Größere Ausgangsleistung kann aber nützlich sein. Die momentanen Weltrekorde auf 8270 Hz und 5170 Hz wurden mit 300 W erzielt.

http://abelian.org/vlf/amateur-radio/

#### 4.1 Geräte, Computer

**Soundkarten** 

Die Ansteuerung eines Audioverstärkers für Sendezwecke kann durch Soundkarten erzeugt werden. Bei Windows bietet das Programm "Spectrum Lab" Möglichkeiten der Signalbildung um diverse Sendarten zu ermöglichen. PPS- Signal an Analogeingang nicht vergessen. Bei Linux wird die Soundkarte durch das Programm "ebsynth" angesteuert und gibt für Trägersendungen sowie für EbNaut hochstabile Sinussignale aus. Sowohl bei Windows als auch bei Linux muss ein analoger Eingang mit PPS Signal belegt werden, um hochstabile und phasenstarre Signale zu erzeugen.

Beim Senden wird nur eine Soundkarte mit 2 analogen Eingängen benötigt. (stereo)

- Windows PC

Hier können verschiedene Programme laufen, um diverse Sendearten zu steuern. Meist wird "Spectrum Lab", das Audiosignale mit der Soundkarte erzeugt oder "ebnaut-tx.exe" verwendet, mit dem die für EbNaut benötigte Phasenumschaltung über eine RS232 Schnittstelle gesteuert wird.

http://abelian.org/ebnaut/software\_ms.shtml

- Linux PC (Raspberry Pi)

Es gibt für EbNaut und unmodulierte Trägersendung das vorteilhafte Programm "ebsynth", das wiederum von Paul Nicholson (G8LMD) entwickelt wurde und das saubere Sinussignale an einer Soundkarte ausgibt.

Weiterhin gibt es vom gleichen Autor ein Programm "ebnaut", das die für EbNaut nötige Bitfolge erzeugt.

http://abelian.org/ebnaut/ebsynth.shtml http://abelian.org/ebnaut/software\_linux.shtml - GPS- Stabilisierung

Wie bereits für den Signalempfang erwähnt, muss auch das Sendesignal hochstabil in Frequenz, und für EbNaut auch in der Phase sein. Auch hier bewähren sich GPS- Module mit PPS- Impuls oder GPSDO- Oszillatoren, wobei letztere keine "absolute" Phase gewährleisten können. Die GPS- stabilisierte Frequenz wird entweder einer externen Modulatorschaltung oder der PPS- Impuls wird einem analogen Eingang der Soundkarte zugeführt. Es gibt auch Soundkarten, deren Abtastrate über einen "Word-Takt" mittels GPSDO stabilisiert werden kann.

- Modulatorschaltungen

Wie bereits erwähnt, kann die Modulation für diverse Sendearten über die Soundkarte gesteuert werden. Deren Abtastrate ist zu stabilisieren.

Außerdem könnten Sendearten wie CW oder QRSS auch über Transistorschalter oder Relais geschaltet werden. Die Phasenumschaltung bei EbNaut wurde anfangs mit Relais und Phasendrehschaltung realisiert. Eleganter funktioniert das jetzt mit "*ebsynth*".

Hier stelle ich meine ursprüngliche EbNaut- Maschine vor, die von einem GPSDO gespeist und vom Windows- Programm "ebnaut-tx.exe" über USB=>RS232 Adapter gesteuert wird.

http://abelian.org/ebnaut/software\_ms.shtml

Diese EbNaut- Maschine war für mich sehr nützlich, um erste Versuche zu machen, damit ich EbNaut und seinen Tücken kennen lernen konnte.

Dazu wurde der Ausgang an eine kleine Antenne (beispielsweise einen Ferritstab mit Spule) angeschlossen und mit einer anderen Antenne wurde das Signal schwach empfangen und der Soundkarte für das EbNaut- Empfangssystem (beispielsweise mit Windows "Spectrum Lab") zugeführt. So konnte ich die empfangenen Signale auf Festplatte aufzeichnen, wieder auslesen, filtern usw. und am Ende erfolgreich decodieren.

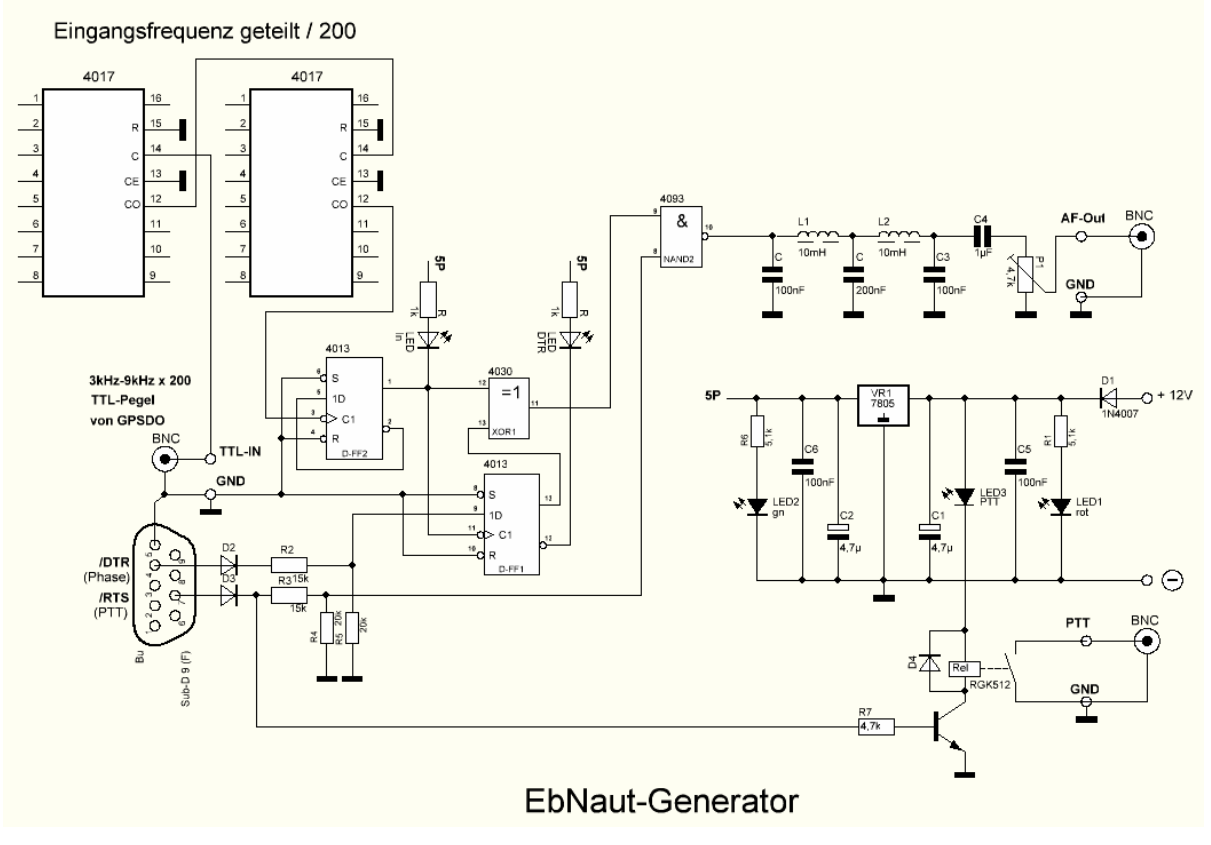

Senden mit ublox GPS-Modul

Markus Vester, DF6NM hat eine relativ einfache Methode entwickelt, mit einem preiswerten ublox GPS-Modul sowohl Träger und DFCW als auch EbNaut Signale auf der gewünschten Frequenz zu erzeugen. Hier seine Beschreibung:

Neuere GPS-Module von ublox (LEA6T, NEO7, NEO8) haben einen oder zwei konfigurierbare Clock-Ausgänge. Üblicherweise ist ein Ausgang standardmäßig für 1pps konfiuguriert und steuert eine blinkende LED an. Mit dem vom Hersteller verfügbaren Tool "u-center" kann entweder direkt über USB oder über eine serielle Schnittstelle eine Verbindung mit dem GPS aufgenommen werden. Dann kann die Frequenz und das Tastverhältnis des Ausgangs in 1 Hz Schritten bis über 10 MHz frei konfiguriert werden (Menüpunkte: u-center - View - Messages View - UBX - CFG - TP5). Die Ausgangsfrequenz ist hochgenau und phasenstarr mit der GPS-Zeit verknüpft, und ist somit sehr gut geeignet zur direkten Ansteuerung eines VLF- oder LF-Senders. Insbesondere wird (im Gegensatz zu einem GPSDO mit einer PLL, oder beim Einsatz von Frequenzteilern) auch nach temporären Ausfällen des Satellitenempfangs oder nach einem Neustart des Systems die ursprüngliche Phase wiederhergestellt.

Das Rechtecksignal kann direkt zur Ansteuerung eines einfachen Klasse-D Schaltverstärkers verwendet werden. Zur Unterdrückung der Oberwellen wäre dann entweder ein resonanter Antennenkreis oder (im Falle einer breitbandigen Erdantenne) ein dedizierter Leistungstiefpass erforderlich. Alternativ kann ein Kleinsignal-Tiefpass vor einem linearen NF-Leistungsverstärker verwendet werden. Das hier gezeigte Schaltungsbeispiel mit einem versteilerten Pi-Glied bietet im Bereich von 5 bis 9 kHz eine ausreichende Oberwellenunterdrückung. Die Induktivität (8.7 mH) wurde übrigens durch Reihenschaltung von zwei nebeneinander angeordneten 3.3 mH Drosseln realisiert. Das hat zwei Vorteile: Erstens werden durch die entgegengesetzte Spulenpolung Rückwirkungen von Streufeldern aus dem Antennenkreis kompensiert so dass keine Schirmung notwendig ist, zum zweiten erhöht sich die Induktivität des Spulenpaares durch die enge Kopplung um ca. 30%.

Bei den für VLF üblichen hochauflösenden Spektrogrammen können mehrere Stationen mit sehr kleinen Frequenzabständen (wenige mHz) senden, so dass die Beschränkung auf ganzzahlige 1 Hz Vielfache eine starke Einschränkung darstellen würde. Es ist aber möglich die Phase in kleinen Schritten linear ansteigen oder abfallen zu lassen, wodurch die Frequenz um einen genau definierten Bruchteil verschoben werden kann.

Hierfür wurde das Tool "setubx2" zur Ansteuerung geschaffen:

https://groups.io/g/VLF/topic/81552335 http://df6nm.bplaced.net/LF/u-blox\_ebnaut/setubx2.zip

Damit wird in Abhängigkeit von dem gebrochenen Frequenzanteil und der aktuellen Systemzeit eine gerade gültige Phase berechnet und dem GPS als "user delay" einprogrammiert. Wenn man beispielsweise "setubx2 8270.0025 >com3" einmal pro Sekunde in einer batch-Schleife aufruft, wird die Phase in kleinen Schritten (.0025\*360° = 0.9°) vorgezogen, bis sie nach 400 Sekunden einmal um 360° umgelaufen ist.

Des weiteren kann durch Eingabe einer negativen Frequenz die Ausgabe invertiert werden, entsprechend der Regel sin(-x) = -sin(x). Dies ermöglicht eine **Erzeugung der PSK-Modulation für EbNaut** ohne einen zusätzlichen Hardware-Modulator. Dafür gibt es eine Batch-Datei "send\_ebnaut\_ublox.bat". An ihrem Beginn sind vorab einige Variablenzuweisungen zu editieren (mit Rechtsklick - bearbeiten):

@set raster=3600 ist die Startzeit für die Sendung, hier z.B. zur nächsten vollen Stunde. Es gilt die lokale Uhrzeiteinstellung des PC (z.B. mit raster=7200 würde die Sequenz bei einer geraden MEZ-Stunde starten). Die Uhrzeit des PC soll (z.B. mit NTP) hinreichend genau eingestellt worden sein. Die Steuerkommandos werden kurz vor Fälligkeit an das GPS übermittelt und exakt beim nächsten Sekundenbeginn wirksam.

@set maxlate=120 bedeutet dass man bis zu zwei Minuten verspätet in eine Sequenz "einsteigen" kann, z.B. weil man den Startzeitpunkt verpasst hat.

@set repeats=2 ist die Anzahl der (z.B. stündlichen) Wiederholungen

@set sym=10 ist die Symboldauer in Sekunden (mindestens 1) @set freq=8270.0025 die genaue Frequenz in Hz @set comport=com3 der (virtuelle) Comport für das GPS (z.B. vorab mit u-center gefunden) @set timepulse=1 (0 für den ersten oder einzigen Clockausgang, 1 für den zweiten Clockausgang bei einem LEA6T Modul @set psklnfile=pskln.txt Diese Datei enthält eine Liste der zu sendenden Symbole (0 oder 1, ein Symbol pro Zeile).

Die Symbolliste wird vor der Sendung mit "ebnaut-tx.exe" (EbNaut Sender V0.9b) von Paul Nicholson erzeugt. Dort muss man nur die Codierung auswählen und die Nachricht selbst (Message) eintragen, und danach mit "Save Rows" als Textdatei (z.B. pskln.txt) speichern. Weitere Definitionen von Serial Port und Sendezeiten sind hierfür nicht erforderlich. Danach kann das Batch-Script mit Doppelklick gestartet werden.

Der ursprüngliche PPS-Ausgang wird abgezweigt und das Rechtecksignal mit einem Tiefpassfilter in ein Sinussignal gewandelt. Dadurch werden unerwünschte Oberwellen gemindert. Nach dem TP-Filter kann das Audiosignal am besten über ein Potentiometer dem Audio-Leistungsverstärker zugeführt werden.

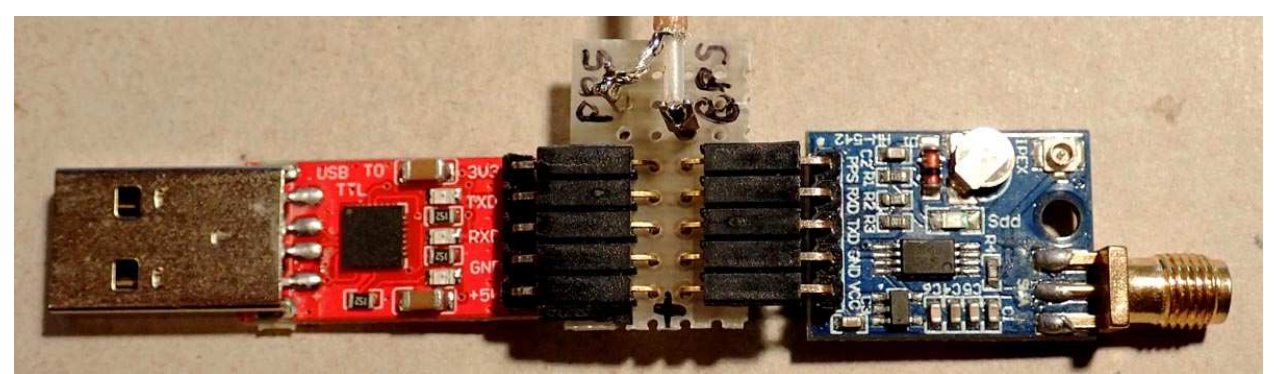

USB zu seriel (TTL) mit Zwischenstück für die Abzweigung von PPS und ublox-Modul

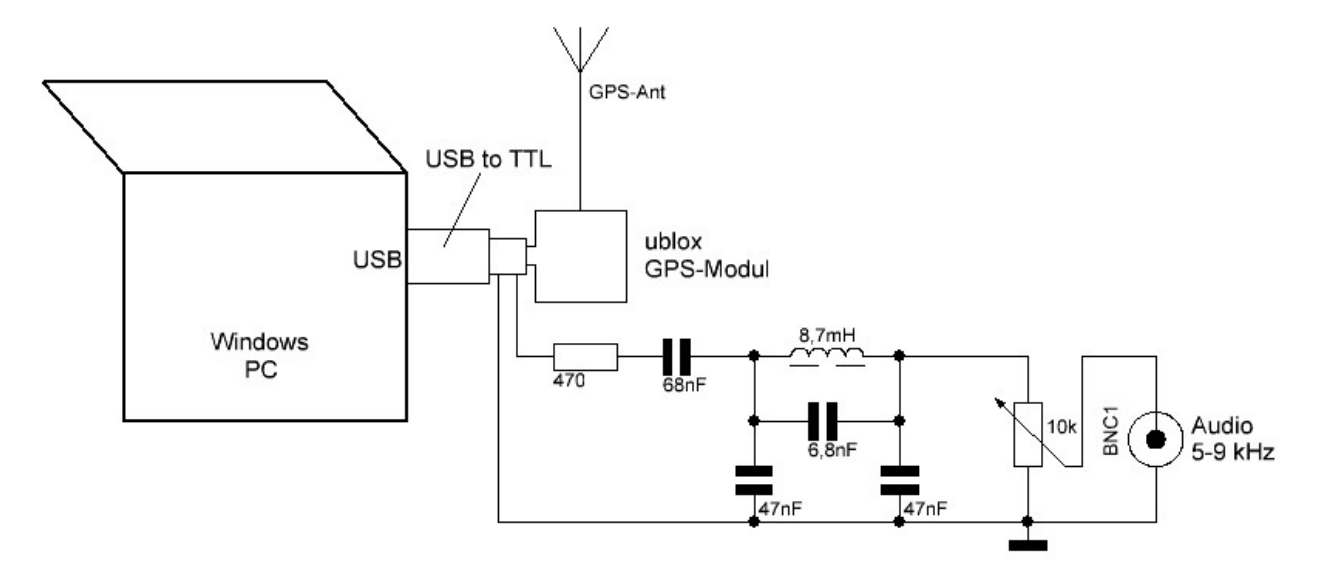

Gesamtanordnung mit oben beschriebenem Tiefpassfilter

#### Sendeantennen

Aufgrund der im Vergleich zur Wellenlängen sehr kleinen Sendeantenne wird deren Wirkungsgrad immer schlecht sein. Von 100 W eingespeister Sendeleistung werden nur wenige µW / mW je nach Antenne abgestrahlt.

Wegen der Nähe zur leitenden Erde sind bei sehr niedrigen Frequenzen generell nur die vertikale E-Feldkomponente und die beiden horizontalen H-Feldkomponenten nutzbar.

Marconi Antennen / Gartenantennen (E-Feld)

Marconi Antennen bestehen aus einem vertikalen (strahlenden) Element und einer Dachkapazität, die meist aus mehreren Drähten gebildet wird. Je größer die Dachkapazität und je länger (höher) der vertikale Strahler, desto besser wird die Antenne funktionieren.

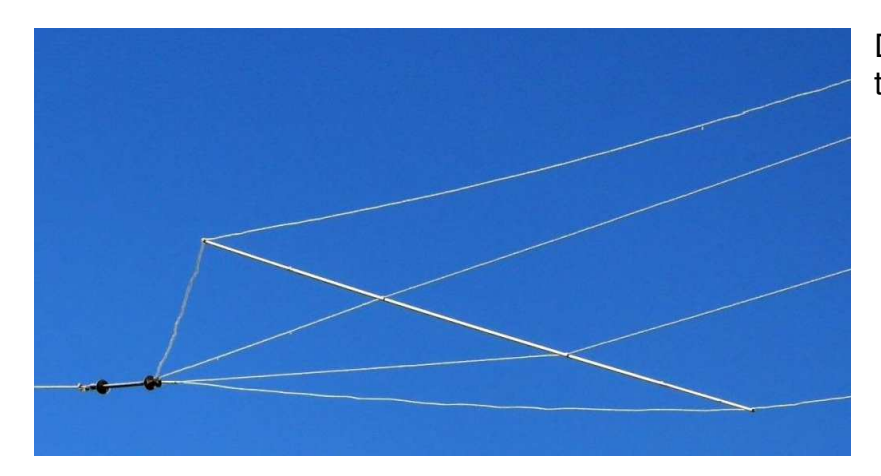

Dachkapazität einer Marconi Antenne

Die Anpassung erfolgt, indem Serienresonanz mit einer Ladespule erzielt wird. Die Ladespule soll eine hohe Güte bei geringen Verlusten erreichen. Das erfordert oft beachtlich große Gebilde. (rechts unten: DL3JMM an einer Spule für DL7NN)

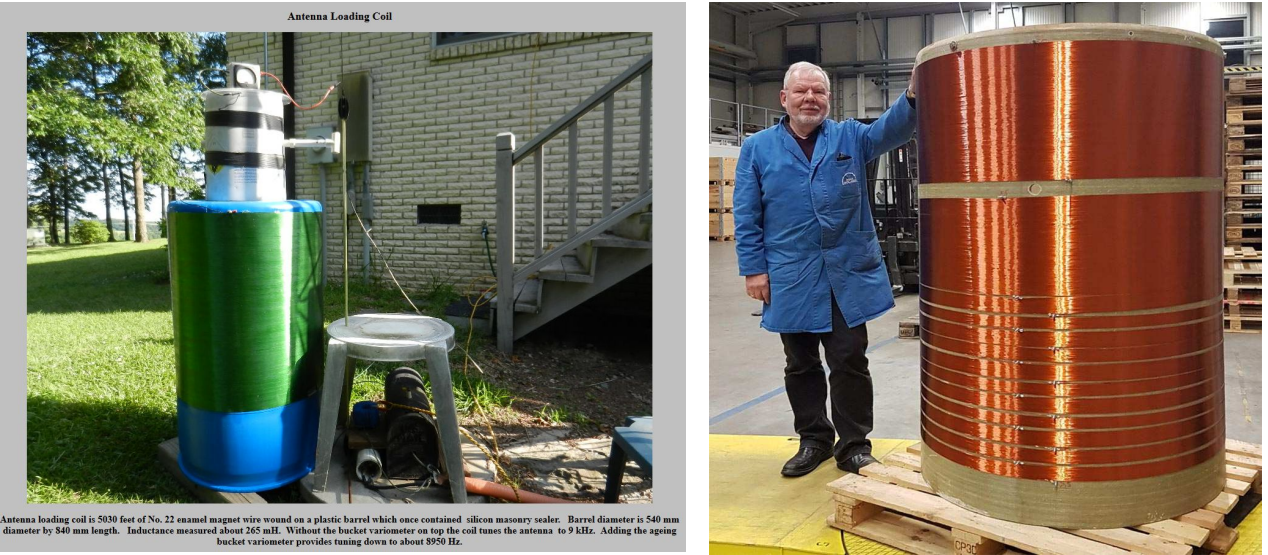

In der großen Spule wird meist noch ein Variometer angeordnet, um die Resonanz genau einstellen zu können. Meistens wird diese Spule über einen Transformator an den Audioverstärker angepasst. Ein wesentlicher Nachteil besteht in der entstehenden hohen Spannung am "heißen" Ende der Spule. Es können mehrere 10.000 V erreicht werden. Koronaeffekte und Überschläge können die Folge sein.

Eine hoch hängende Antenne erreicht verhältnismäßig gute Abstrahlwerte.

Drachen oder Ballon

Wenn größere Höhen angestrebt werden sind entsprechende Genehmigungen einzuholen, da der Luftverkehr beeinträchtigt sein könnte.

Mit einem Drachen oder Ballon wird ein langer Draht in die Höhe gezogen. Die Anpassung erfolgt wie bei der Marconi Antenne. Durch die Bewegungen im Wind könnte sich die Resonanz verändern und damit die abgestrahlte Phase. Hier bietet sich die Verwendung von "ebsynth" an, da bei diesem Programm eine Phasenregelschleife implementiert ist, die über eine Rückführung des Antennenstromsignals realisiert wird.

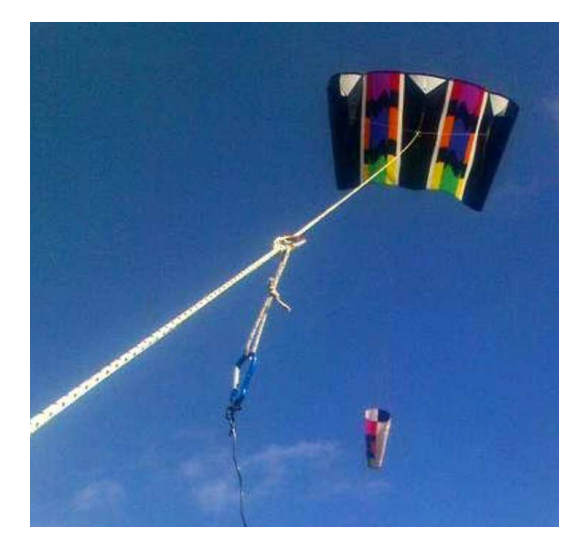

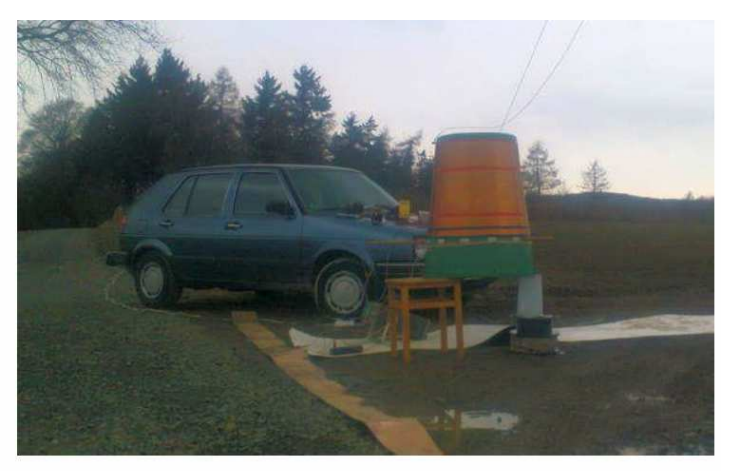

Stefan Schäfer, DK7FC/p, mit Drachen

Erdloops (H-Feld)

Die Erdloop ist eine induktive Schleife, gebildet aus einem überirdisch verlegten Leiter, der an beiden Enden gut geerdet wird. Der Sender befindet sich an beliebiger Stelle des überirdischen Leiters. Die Erde dient als Rückleiter für die Schleife. Die Eindringtiefe und damit die Schleifenfläche werden umso größer, je schlechter die Stromleitfähigkeit des Untergrundes ist.

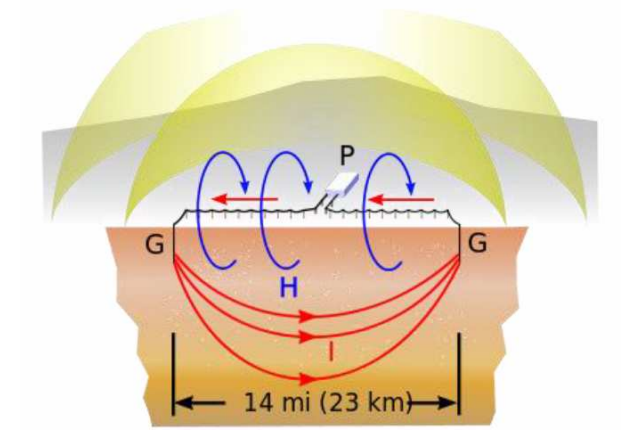

Links der schematische Aufbau einer Erdloop. Quelle: https://de.wikipedia.org/wiki/Bodendipol

Ein geeigneter Standort hat möglichst felsigen Untergrund. Von Vorteil kann es sein, den Leiter über einen Bergrücken zu ziehen.

Längen bei Amateuren sind 300m…1300m.

Gute Erdung lässt sich beispielsweise an Leitplanken erzielen, die entlang von Straßen geführt werden.

Erdloops arbeiten in der Frequenz relativ breitbandig, einmalige Anpassung wird mit einem Serienkondensator in Reihe zum Sender vorgenommen, indem die Kapazität für den größten Antennenstrom ausgewählt wird.

Ein weiterer Vorteil ist der geringe Resonanzwiderstand, der höhere Ströme bereits bei relativ geringen Spannungen fließen lässt.

## **5. Sendearten**

**Trägersendung** 

Das Senden eines unmodulierten Trägers stellt sowohl die einfachste Art einer Sendung als auch die Möglichkeit beim Empfang durch zeitliche Integration bei schmalster Bandbreite die beste Lesbarkeit überhaupt zu erzielen. In der Regel wird zuerst mit einer Trägeraussendung getestet, ob es Sinn macht eine Nachricht, beispielsweise mit EbNaut zu senden.

Für den Empfang mit Windows bietet sich wieder das Programm "Spectrum Lab" an, mit dem außer einer Aufzeichnung auf Festplatte auch ein Wasserfall- Spectrogramm erzeugt werden kann, das den Träger als geraden Strich über die Zeit darstellt.

Mit Linux kann der Träger mittels der "vlfrx-tools" empfangen, gefiltert und auf Festplatte aufgezeichnet werden. Zur Auswertung kann das tool "ebnaut" oder "vtnspec" verwendet werden.

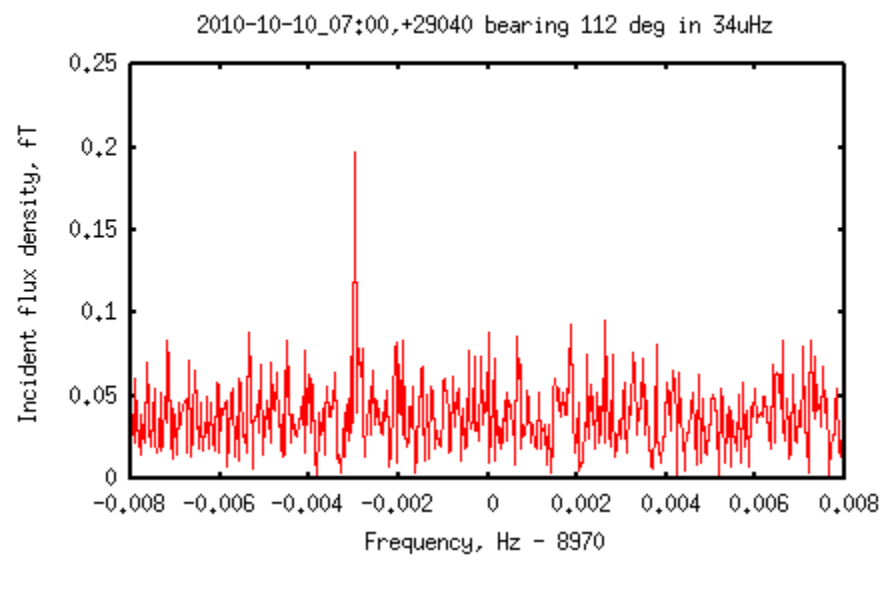

Ein 5µW ERP Rubidiumkontrollierter Träger von DF6NM, der bei 1030km Reichweite empfangen wurde.

http://abelian.org/vlfrx-tools/notes.html#vtnspec http://abelian.org/vlfrx-tools/notes.html#Weak%20signal%20detection

CW, QRSS, DFCW mit visuell ausgewerteten Morsezeichen

Diese Sendearten, bei denen der unmodulierte Träger im Tastfunkmuster geschaltet oder geschaltet und in der Frequenz leicht versetzt (Striche oben, Punkte unten) wird, sind auf Frequenzen unter 8,3 kHz nicht mehr üblich. Sie sind nur im Wasserfall-Spectrogramm zu lesen und im Verhältnis zu EbNaut uneffektiv.

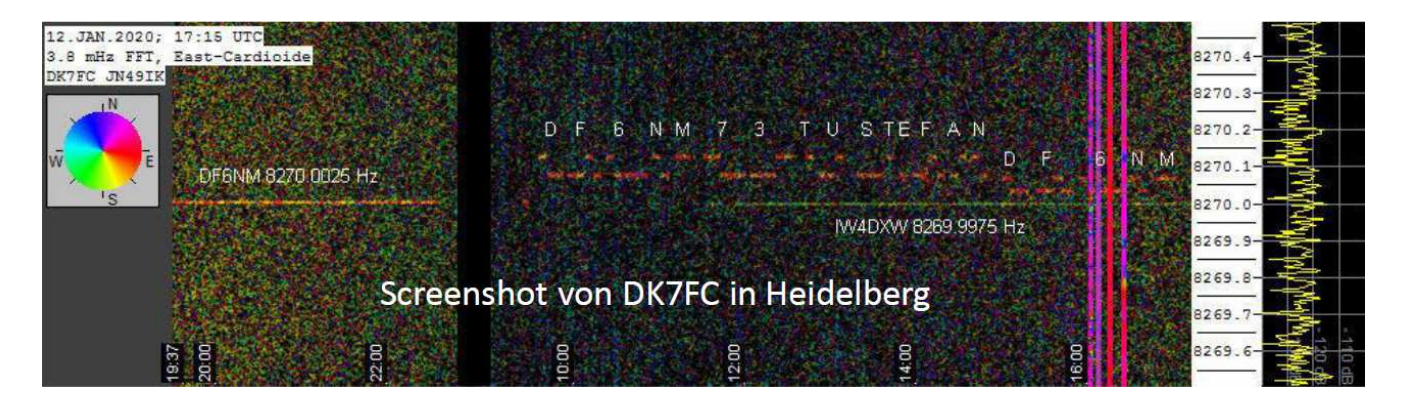

WSPR

Ein Windows Programm, bei dem verschiedene Audiofrequenzen digital erzeugt und mit Rufzeichen und Standort- Locator codiert sind. Auf Grund der Frequenzbreite ist es auf **diesen** niedrigen Frequenzen nicht effektiv.

**EbNaut** 

Ebnaut Protokoll und Software wurde 2014 von Paul Nicholson zur Übertragung kurzer Texte für VLF entwickelt. Die Modulation wird als kohärente Phasenumtastung (180°) ausgeführt.

Die Decodierung erfordert einen relativ hohen Rechenaufwand. EbNaut verzichtet auf jegliche Präambeln und Synchronisierung ("alle Energie für die Information"). Das erfordert aber eine genaue Übereinstimmung von Frequenz und Zeit.

Die Decodierungsschwelle liegt nahe der Shannon-Grenze (Eb/N0 -1.59 dB)

"Stacking" ist möglich: Aufzeichnung mehrerer Übertragungen und rechnerische Überlagerung. Dies erfordert eine reproduzierbare absolute Phase und korrekte Zeiten bei Sender und Empfänger.

EbNaut kann im Wasserfall-Spectrogramm nur im Nahfeld des Senders gesehen werden, schwache Signale heben sich wegen der spektralen Aufspreizung nicht vom Rauschen ab.

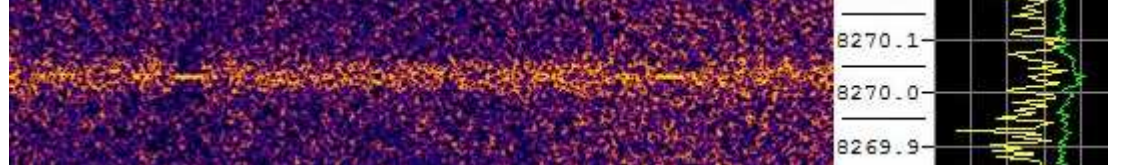

# Es gibt mehrere Möglichkeiten EbNaut zu empfangen:

#### **A: Windows -> Windows (klassisch)**

- 1. Aufzeichnung mit SpecLab und FFT-Datenexport
- => Textdatei mit 4 Zahlen Header und komplexen FFT bins
- 2. ebnaut ifft3b -> IQ wav-Datei mit inf1 Header
- 3. ebnaut-rx\_v09 zum Decodieren

https://drive.google.com/file/d/1kpuFi9yDsXygNLNhnp3yAXOnvv-GYtCR/view

#### **B: Windows -> Windows (eleganter)**

- 1. Zeitgesteuerte Aufzeichnung mit SpecLab als dezimierte wav-Datei
- => IQ wav-Datei mit inf1 Header
- 2. ebnaut-rx\_v09 zum Decodieren

https://www.qsl.net/dl4yhf/speclab/EbNaut\_Rcvr.htm

## **C: Linux -> Linux**

- 1. Festplattenaufzeichnung auf RasPi (undezimiert 48 ks/s, drei Kanäle, Zeitkorrektur mit 1pps und vttime)
- 2. Extraktion mit Kommandozeile auf Raspi > text-Datei mit drei Spalten, z.B.

vtread -T2021-08-08\_06:59,+5720 /raw |vtcat -p|vtmix -c1,-1,1|vtfilter -a th=5 -h bp,f=5170,w=2000|vtblank -a18 -d0|vtcat -S60|vtmult -f5170|vtresample -r240|vtresample r1|vtraw -oa >/raw/extracted/NE\_5k17\_210808\_0700.txt

3. ebnaut-Korrelation mit Kommandozeile z.B.

ebnaut </raw/extracted/NW\_5k17\_210808\_0700.txt -dp8k19a -N6 -r1 -S10 -F.03 -f16 -f15 -v -M'JO60MR'

Die Korrelation mit einer bekannten Nachricht ist nützlich um schwache EbNaut-Signale unterhalb der Decoder-Schwelle nachzuweisen.

## **D: Linux -> Windows**

- 1. und 2. wie oben bei Methode C
- 3. txt Datei nach Windows kopieren
- 4. vttowav.exe -> IQ wav Datei mit inf1-Headern
- 5. ebnaut-rx\_v09.exe decodieren unter Windows

# **E: Windows -Linux**

- 1. Aufzeichnung mit SpecLab und dezimierten wav-Export
- => IQ wav-Datei mit inf1 Header
- 2. wavtovt -> dreispaltige txt mit IQ-Daten
- 3. txt-Datei nach Linux kopieren
- 4. Decode oder Korrelation mit ebnaut unter Linux, wie bei C 3.

#### **Wir wollen für den Anfang nur die Varianten B und D ausfühlich beschreiben:**

## **Variante B: Windows => Windows**

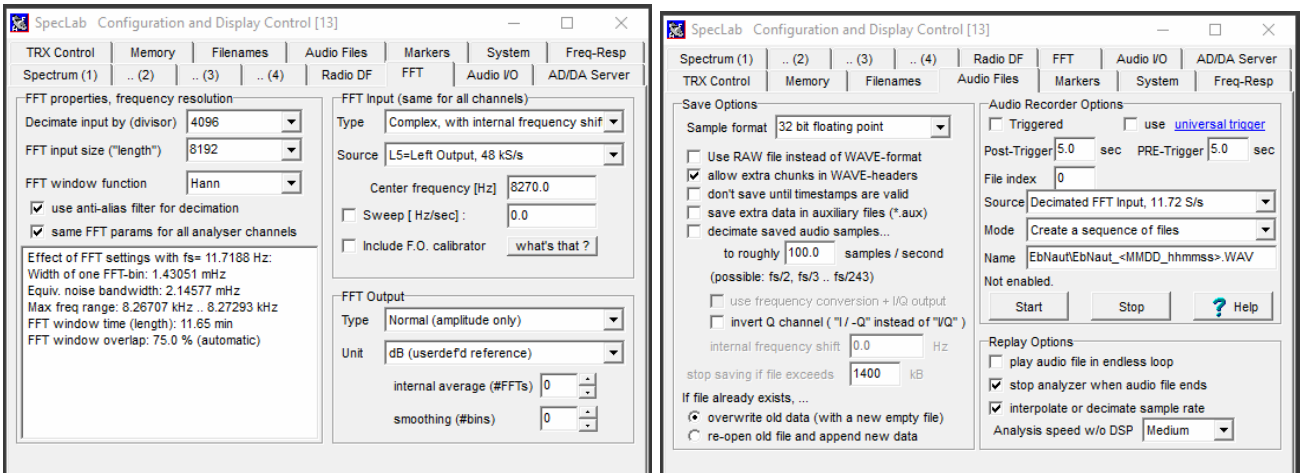

Im Windows Programm Spectrum Lab die Optionen "FFT" und "Audio Files" entsprechend einstellen.

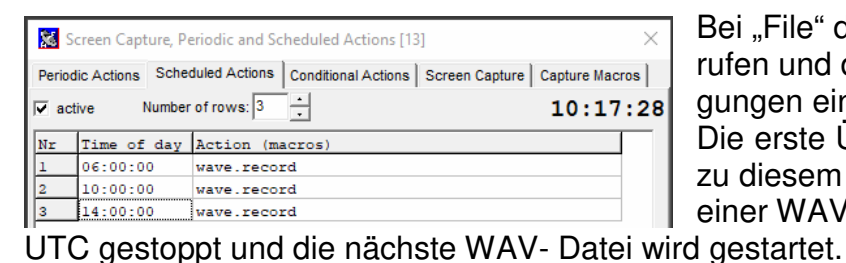

Bei "File" die Karte "Scheduled Actions" aufrufen und die Zeiten für die EbNaut- Übertragungen einstellen.

Die erste Übertragung beginnt um 06:00 UTC, zu diesem Zeitpunkt wird die Aufzeichnung einer WAV- Datei begonnen und um 10:00

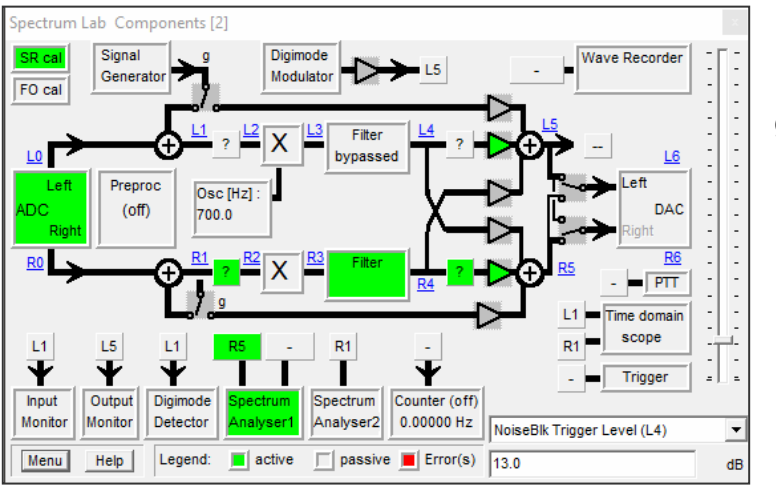

In "Components" werden Filter und Noiseblanker für die RX-Frequenz eingestellt.

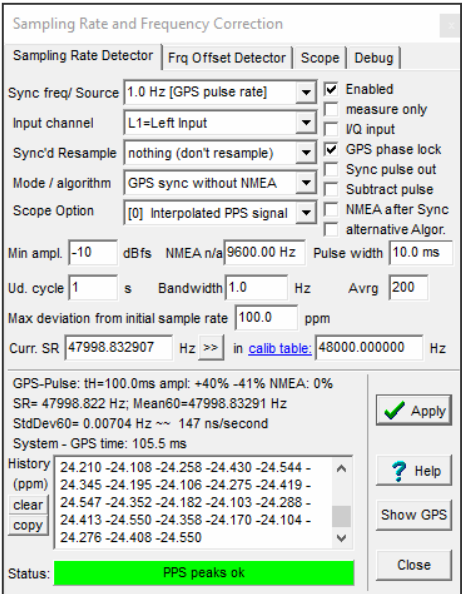

In "Components" das Feld "SR cal" anklicken und die Korrektur der Abtastrate durch den PPS-Takt aktivieren.

Wenn alles klappt, wird "Status" grün.

Unter Scope kann die "Min ampl" Schwelle kontroliert werden.

Die Uhrzeit muss ebenfalls exakt auf UTC eingestellt sein. Das kann über das Internet oder ebenfalls vom GPS- Modul über USB realisiert werden.

Die erstellte WAV- Datei wird anschließend mit "ebnaut-rx.exe" decodiert:

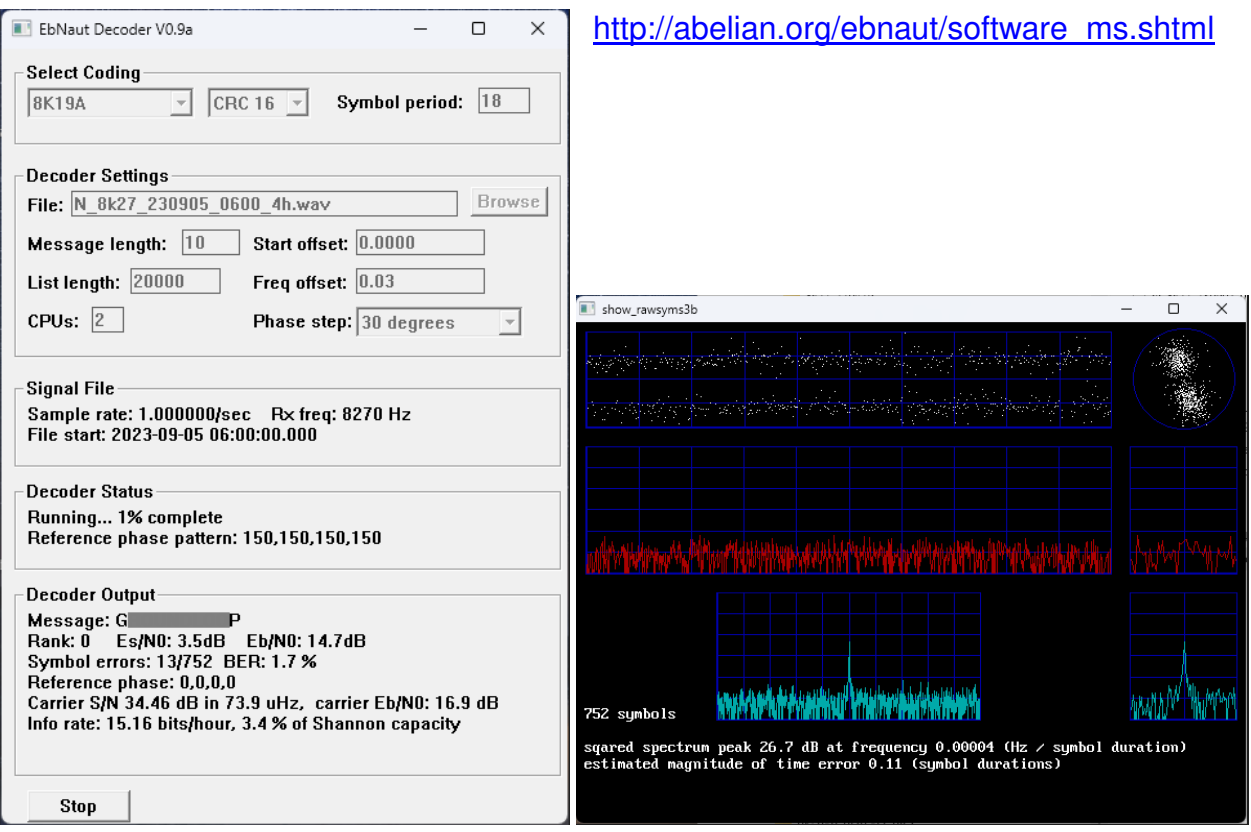

Wenn im SpecLab genau 8270 Hz als "center frequency" gewählt wurde, der EbNaut-Sender aber auf 8270,03 Hz sendete, kann der geringe Frequenzoffset hier eingestellt werden.

Hat alles geklappt, erscheint nach einiger Zeit die korrekte Decodierung mit den Daten der Übertragung. Es wird ein Protokoll und die Datei "rawsyms.txt" in das Verzeichnis der WAV- Datei geschrieben. Die rawsym.txt kann mit der Maus auf die Datei "show\_rawsyms3b" (von DF6NM) gezogen werden, dann entsteht obiges rechtes Bild. Oben im Bild ist der Verlauf der Phasenumschaltungen zu sehen. Es müssen 2 gerade Linien sein. Unten stehen Hinweise über Frequenz und Zeitfehler. http://df6nm.bplaced.net/VLF/fec\_tests/df6nm\_ebnaut\_utilities.zip

Beispiel für Protokolldatei:

```
ebnaut-rx V0.9a 
input file D:\Spectrum\EbNaut\EbNaut_1029_110000.WAV 
sample rate 46.875000 per second 
rx frequency 227.000000000 
file start time 2022-10-29 10:59:47.864 
polynomial 16K21A 
crc size 16 
number of chars 5 
block size 46 
symbol period 14.000 
number of symbols 1056 
start offset 12.0000
freq offset 0.004400 
cores 1 
list length 20000 
skipped 12.010667 seconds to start 
padded 4692.203 seconds at end 
initial reference phase -5.1
```
Steht in dieser Protokolldatei der Decodierung eine andere Startzeit für die WAV- Datei, als für den Start (hier 11:00 UTC) vorgesehen ist, muss diese Differenz (hier 12,14s) **im**  Decoder bei "Start offset" eingetragen werden.

#### **Variante D: Linux => Windows**

Voraussetzungen:

Es wird hier davon ausgegangen, dass nur eine Antenne auf den Kanal 2 der Soundkarte führt. Die vlfrx-tools und *ebnaut* sind (auf dem Raspi) installiert, in den Kanal 1 (links) der Soundkarte wird das PPS-Signal geführt, die Systemzeit ist genauer als 0,5s, die Signale der Soundkarte werden mit *vtcard* aufgenommen und *vttime* funktioniert. Der Puffer von vtcard wurde @raw genannt.

Stream-Dateien und Named Pipes verwenden normale Unix-Pfadnamen. Sperrfreie Puffer verwenden einen Puffernamen, dem ein '@' vorangestellt ist, um ihn von einem Pfadnamen zu unterscheiden.

In Datei etc/rc.local wird der Pfad und die Datei eingetragen:/home/pi/vt\_start.sh In vt\_start.sh sind alle Programme aufgerufen, die Signale von der Soundkarte abrufen und bearbeiten. Das Programm muss ausführbar gemacht werden: sudo chmod  $+x$  vt start.sh

In /dev/shm sind die temporären Dateien zu sehen, die mit  $@xxx$  als Ausgangsquelle der VLF-Tools dienen.

Hier ist meine Startdatei zu sehen, sie muss entsprechend der Soundkarte und den sonstigen Gegebenheiten und Bedürfnissen modifiziert werden:

#### !/bin/bash

sudo ifconfig eth0 169.254.171.100 sudo vtcard -B -r48000 -c20 -b32 -d usb:1-1.1 @raw,i2 vtwait -t @raw vttime -B -m edge+ @raw:1,2,3,4 @timed vtwait -t @timed vtcat -B -p @timed:2,3 @res,i2 sudo vtwrite -G43200 @res /mnt/roh

Speziell bei *vtcard* müssen die Parameter auf die verwendete Soundkarte angepasst werden, sonst gibt es Probleme bei der Datenverbindung. Mit –cxx wird die Anzahl der Kanäle der Soundkarte angegeben (-c20 für Tascam 208i). Es ist auch möglich die Standarteinstellung für die Buffer zu verändern. Im Zweifelsfall kann es hilfreich sein in der Beschreibung für die Software nachzulesen.

http://abelian.org/vlfrx-tools/notes.html#vtcard http://abelian.org/vlfrx-tools/notes.html#Soundcards Nun kann *vtscope: @raw:1* aufgerufen werden. Es entsteht ein Oszilloskop:

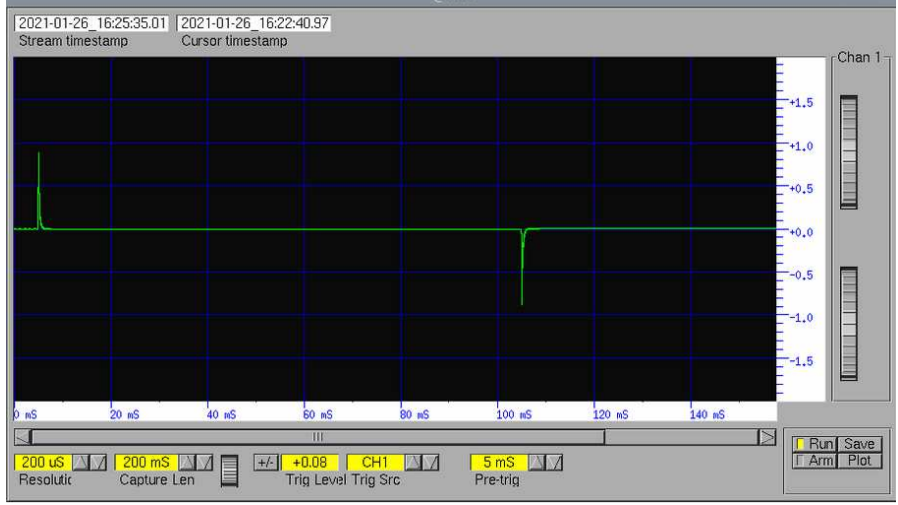

So oder ähnlich sollte das PPS- Signal auf Kanal 1 zu sehen sein.

Mit vtstat @raw und vtstat @timed kann die Funktion kontrolliert werden.

Als nächstes wird der Audiostream aus vttime auf die Festplatte geschrieben:

Entweder der originale, mit 48 kHz abgetastete Stream wird aufgezeichnet, oder mit vtresample –r 24000 wird auf 24 kHz reduziert.

 sudo vtresample -r24000 -B @timed:2 @res sudo vtwrite -B -G86400 @res /home/pi

Mit diesen Befehlen wird der Audiostream zuerst in der Abtastrate auf 24 kHz reduziert, damit können Frequenzen bis ca. 9 kHz ausgewertet werden. Mit *vtwrite* wird im obigen Beispiel auf die **SD- Karte** geschrieben. Sollen mehrere Tage aufgezeichnet werden, sollte als Ziel der Dateipfad der **externen Festplatte** angegeben werden. Meist muss die HD vorher gemountet werden. Die Daten werden hintereinander in Dateien meist mit Tageslänge gespeichert und können dateiübergreifend mit *vtread* ausgelesen werden.

Es wird empfohlen bei Zweifeln in der originalen Softwarebeschreibung nachzulesen:

http://abelian.org/vlfrx-tools/

Wurde eine EbNaut Nachricht gesendet und die Daten sind bekannt, kann mit folgenden Befehlen der Zeitraum der Übertragung ausgelesen, gefiltert, auf das Basisband heruntergemischt, auf 1 – 2 Samples/Sekunde reduziert und eine Textdatei erzeugt werden.

Damit sich das Notchfilter und der Noiseblanker einschwingen können, wird 60s vorher mit dem Auslesen begonnen, die 60s werden nach dem Filter mit vtcat -S60 wieder entfernt.

#### Beispiel:

*vtread -T2021-08-08\_06:59,+5720 /raw* Auslesen, Zeitpunkt, Länge (s) *|vtcat –p* Nullen werde aufgefüllt *|vtfilter -a th=5 -h bp,f=5170,w=2000* Brumm- und Bandfilter 5,17 kHz / 2 kHz *|vtblank -a18 -d0* Noiseblanker *|vtcat -S60* -60s *|vtmult -f5170* heruntermischen auf Basisband *|vtresample -r240* Abtastrate reduzieren auf 240 S/s *|vtresample -r1* Abtastrate reduzieren auf 1 S/s *|vtraw -oa >/raw/extracted/NE\_5k17\_210808\_0700.txt* Textdatei erzeugen in Verzeichnis

Die Befehle werden hintereinander geschrieben, durch das Zeichen | wird die Datenübergabe gewährleistet:

*vtread -T2021-08-08\_06:59,+5720 /raw |vtcat -p| vtfilter -a th=5 -h bp,f=5170,w=2000|vtblank -a18 d0|vtcat -S60|vtmult -f5170|vtresample -r240|vtresample -r1|vtraw -oa >/raw/extracted/NE\_5k17\_210808\_0700.txt*

Die entstehende Textdatei wird nach Windows kopiert und mit "vttowav.exe" von DF6NM in eine WAV-Datei umgewandelt. (txt. wav. bat und "*vttowav.exe*" im gleichen Verzeichnis)

http://df6nm.bplaced.net/VLF/fec\_tests/vttowav.zip

Am besten noch eine batch-Datei "vttowav 5170.bat" für die gewählte Mittenfrequenz erstellen mit nur einer Zeile:  $\Rightarrow$  vttowav %1 5170 < Dann das Icon der txt Datei per Drag-and-Drop auf das .bat-Icon ziehen. Das Konvertierprogramm läuft ein paar Sekunden und die WAV-Datei ist fertig.

Decodieren mit ebnaut-rx.exe

Ab hier werden die gleichen Decodierungs- Aktionen ausgeführt wie in Variante B. Die Anzahl der Prozessorkerne kann angegeben werden und verkürzt die Rechenzeit.

Es gibt einige weitere Wege, um EbNaut zu decodieren, beispielsweise kann mit dem Befehl "*ebnaut"* direkt in Linux decodiert werden. Besonders bei starken Codes (16K23, 16K25) oder längeren Nachrichten benötigt der Decoder einen erheblichen Rechenaufwand und sehr viel RAM-Speicher. Ein durchschnittlich ausgestatteter Raspberry Pi ist oftmals nicht ausreichend.

Allerdings kann "ebnaut" mit dem Parameter –f16 die Korrelation zu einer **bekannten Nachricht** berechnen. Dabei werden weniger Ressourcen gebraucht und die Berechnung benötigt weniger Zeit.

Beispiel:

ebnaut </raw/extracted/NW\_5k17\_210808\_0700.txt -dp8k19a -N6 -r1 -S10 -F.03 -f16 f15 -v -M'**JO60MR**'

#### **Stapeln von WAV-Dateien**

Wurde die EbNaut Nachricht mit mehreren Wiederholungen gesendet, kann durch Stapeln der WAV- Dateien eine weitere Verbesserung des SNR erzielt werden.

Dazu wird das Tool "addwav1.exe" von DF6NM verwendet.

Wenn man die erste Datei über das icon von *addwav1.exe* zieht, wird sie in eine neue "sum.wav" kopiert. Jede weitere WAV-Datei wird dann in "sum.wav" hinzuaddiert. Wenn es mit der Kommandozeile aufgerufen wird, können auch noch individuelle Gewichtsfaktoren und Zeitkorrekturen angeben werden

http://df6nm.bplaced.net/VLF/fec\_tests/addwav1.zip

Für das Stapeln hat Paul Nicholson ebenfalls ein Programm geschrieben, das zu testen wäre.

Link zu ./stack2:

https://groups.io/g/VLF/message/29678

# **6. Grabber**

Grabber sind automatisierte Empfangsstationen, die sich meist in störarmen Umgebungen befinden und die ihre Empfangsergebnisse als Wasserfall- Spectrogramme über das Internet zur Verfügung stellen.

Manche Betreiber haben auch einen Linux- Rechner parallel mitlaufen, auf dem sie die Audiostreams auf Festplatte aufzeichnen.

- DL0AO VLF-Grabber near Amberg, JN59VK H-field antennas: 150 m long earth dipoles, EW = east-west 265°, SN = south-north 355°, active E-field probe: V = vertical r en  $1985$ 360° colour-DF with E and both H antennas (1 Hz FFT, 2 minute scroll)
- normaler Grabber

Hier DL0AO, er zeigt viele Bilder mit unterschiedlichen Frequenzen und Antennensignalen

https://vlf.u01.de/

- Pauls konfigurierbarer und umschaltbarer Grabber

Hier können verschiedene Antennen und Richtdiagramme, sowie Audiostreams einiger anderer Stationen eingestellt und betrachtet werden. Weiterhin wird die Feldstärke einstellbarer Bildschirmausschnitte bei entsprechender Auswahl angezeigt und mit "Plot Spectrum" kann daraus ein hochaufgelöstes Spektrum erstellt werden.

http://5.9.106.210/fbins3.html#r=vlf1&f=8270&p=1693987200&b=120&s=sp&m=cardioi d&w=r&h=62&z1=0.34&z2=0.64&c=1

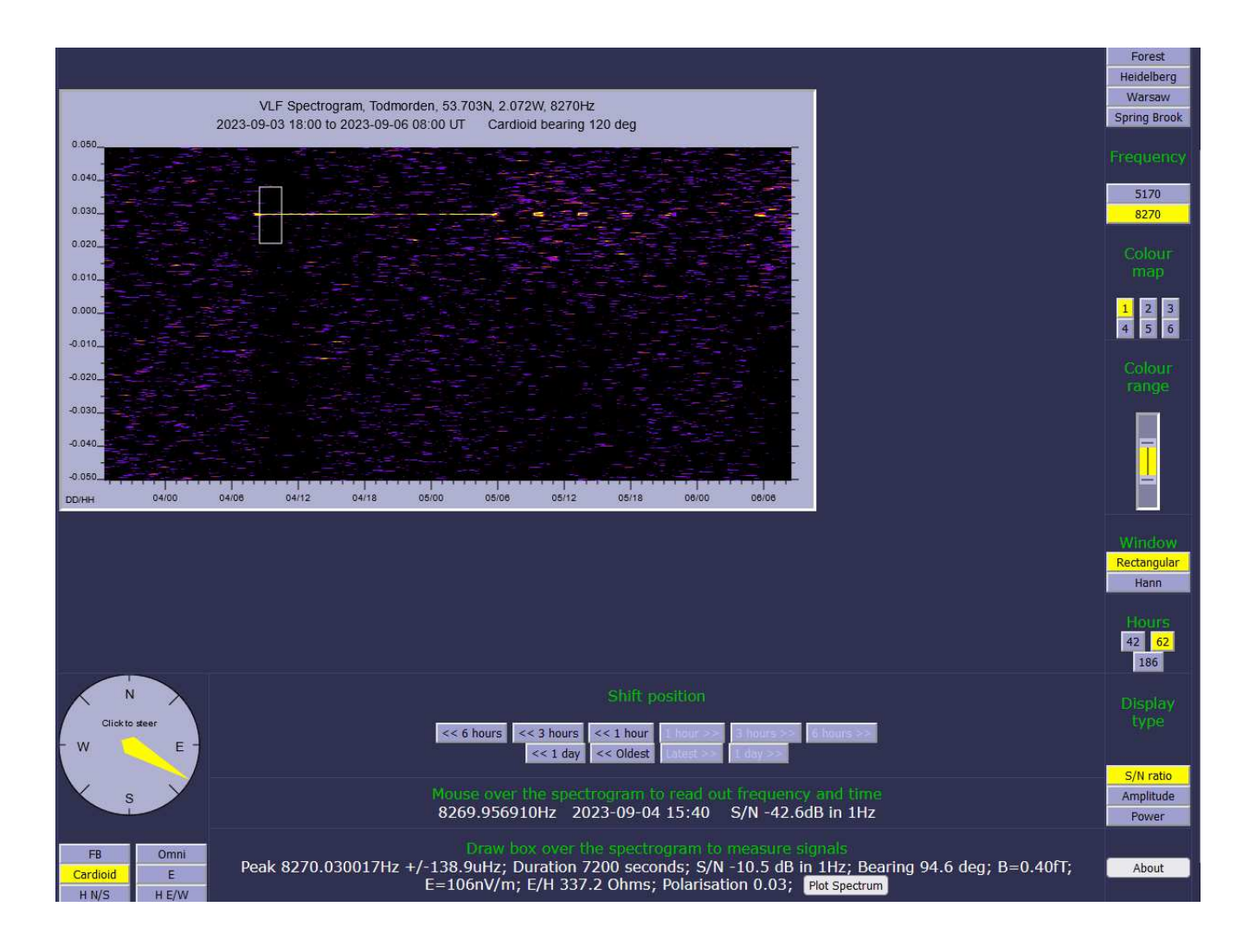

- Streams empfangen von verschiedenen Stationen

Auf dieser Webseite von Paul Nicholson werden Webadressen angegeben, über die man Audiostreams verschiedener Stationen über "Vorbis" live übertragen und mit einem unabhängigen System empfangen, filtern, aufzeichnen und decodieren kann.

http://abelian.org/vlf/index.php?page=access

Unter SpecLab: File / Audio File & Stream analysis / Analyse and play stream/URL:

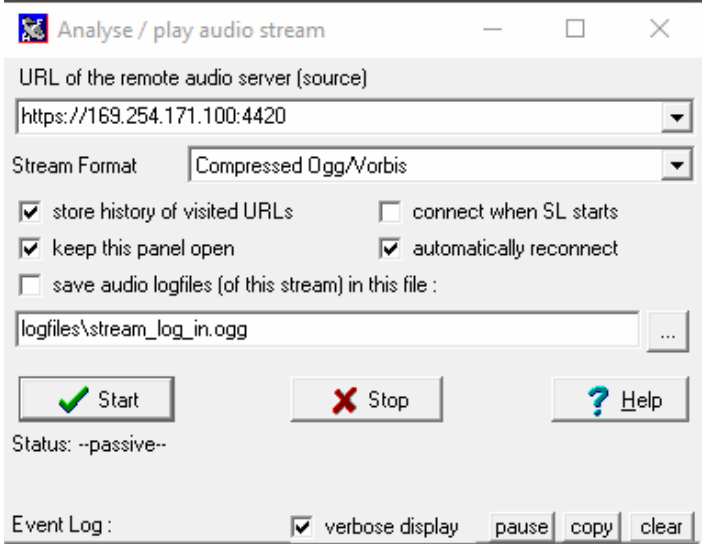

Hier die entsprechende URL eintragen und Start drücken, der Stream wird als Eingang für die weitere Verarbeitung eingelesen.

- Einige Links von derzeit aktiven Grabbern:

DF6NM (Nürnberg):

http://www.df6nm.de/vlf/vlfgrabber.htm

Paul Nicholson (Todmorden, UK):

http://5.9.106.210/fbins3.html#r=vlf1&f=8270&p=1693987200&b=000&s=sp&m=cardioi d&w=r&h=62&z1=0.34&z2=0.64&c=1

DL0AO (Amberg): https://vlf.u01.de/

DK7FC (Heidelberg): http://web1.iup.uni-heidelberg.de/schaefer\_vlf/DK7FC\_VLF\_Grabber2.html

KL7L (Wasilla, Alaska): https://kl7l.com/

Renato Romero (Cumiana, Norditalien): http://www.vlf.it/cumiana/livedata.html

# **7. Schlusswort**

Diese Beschreibung soll als Einführung für Anfänger dienen, in dieser Form ist es nicht möglich alle bisher beschrittenen Wege und Nebenwege umfassend zu erklären.

Ich empfehle die ausführlichen Beschreibungen der Software zu studieren, um deren umfangreiche Funktionsvielfalt nutzen zu können.

Für mich war es sehr hilfreich, mit einem schwachen Sender von einem Zimmer zu anderen zu testen, mit einem unabhängigen System empfangen, filtern, aufzeichnen und decodieren.

Verschiedene kommerzielle Sender wie ZEVS (82 Hz) können als Indikatoren für die Empfindlichkeit der Empfangssysteme dienen, ebenso der Empfang der Schumannresonanzen. Oft hilft auch ein Vergleich mit den Empfangsergebnissen diverser im Internet verfügbarer Grabber.

Viele Anregungen und Ankündigungen werden im VLF- Reflektor bekannt gegeben. Hier kann viel gelernt und mitdiskutiert werden:

https://groups.io/g/VLF/topics

Quelle für einige der verwendeten Bilder:

http://df6nm.bplaced.net/VLF/Afu\_Tagung/